# D3.6 – Report on Traceability System Integration

#### **Zhipeng Wu (UM), Zhaozong Meng (UM) and John Gray (UM) 3/25/2015**

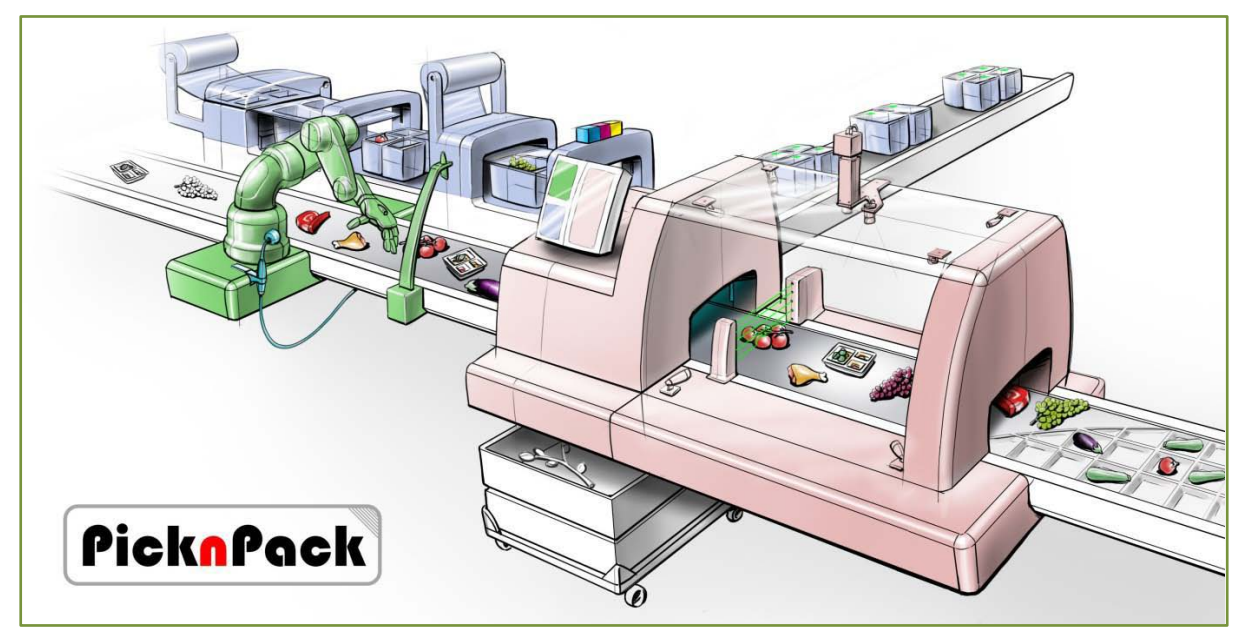

Flexible robotic systems for automated adaptive packaging of fresh and processed food products

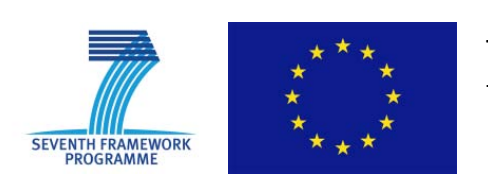

The research leading to these results has received funding from the European Union Seventh Framework Programme under grant agreement n° 311987.

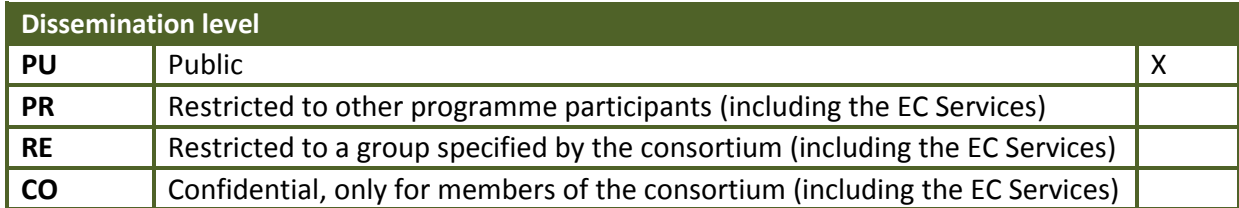

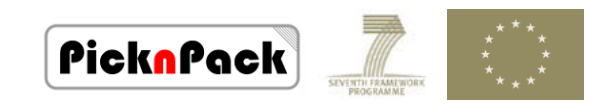

# **Table of Contents**

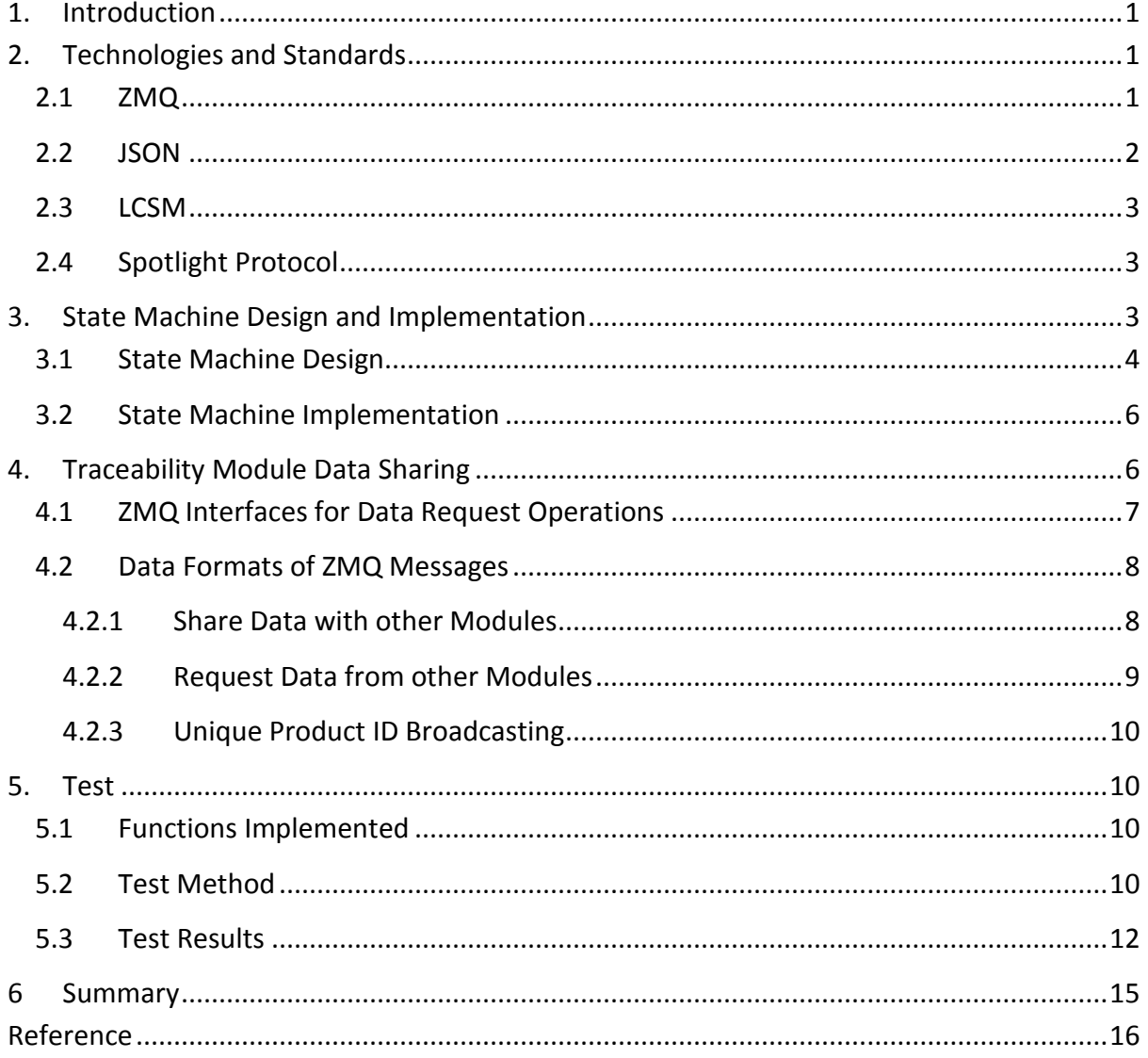

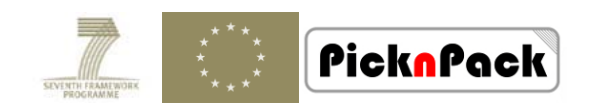

# <span id="page-2-0"></span>**1. Introduction**

This document outlines the progress of the traceability system design and implementation for WP3 on traceability system integration and in particular the tasks defined in the WP3.4:

- **Task 3.4: Integration (M30)** 
	- Integrate database, software development, RFID systems with sensor modules in WP4
	- Apply the hardware and software with intelligent production capability for automation control and robotic packaging, interact with WP4
	- Test, evaluate and optimise the traceability system

The associated milestone has been partially achieved and it is discussed in this report:

M3.4: Optimised and complete integrated traceability system (M36)

The RFID enabled traceability system described in D3.3 and D3.4 is integrated to the line for command and data request with ZeroMQ(ZMQ or 0ZM), Life Cycle State Machine (LCSM), and JavaScript Object Notation (JSON).

The functions for integration of the traceability system are implemented, such as application interface for other modules in the line to access information in WP3 Database, ID broadcasting, and device and line state monitoring for state machine operation. But real device test with other modules depends on the progress of the individual modules, which will be carried out in the next step.

Further details are provided in the following sections.

# <span id="page-2-1"></span>**2. Technologies and Standards**

Since the traceability system communicates with the line controller and other individual modules, it needs to follow the technologies and standards to pursue interoperability. The cross-platform software tools ZMQ and JSON are recommended by WP2 for the communication between the modules in the line. The LCSM concept is selected to handle the events and functions for the line and separate modules, and spotlight protocol is used to deal with the running state between the line and the modules.

# <span id="page-2-2"></span>**2.1 ZMQ**

ZMQ is a high-performance asynchronous messaging library aimed at use in scalable distributed or concurrent applications. It provides sockets that carry atomic messages across various transports like in-process (INROC), inter-process (IPC), TCP, and multicast (PGM) [1]. Detailed introduction and resources can be found at the official site of ZMQ[2].

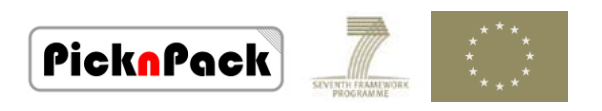

For implementation and test of the traceability system, the ZMQ pattern - Paranoid Pirate Pattern (PPP), which is suitable for request-reply with heartbeating is employed. The diagram of PPP is as shown in Figure 1.

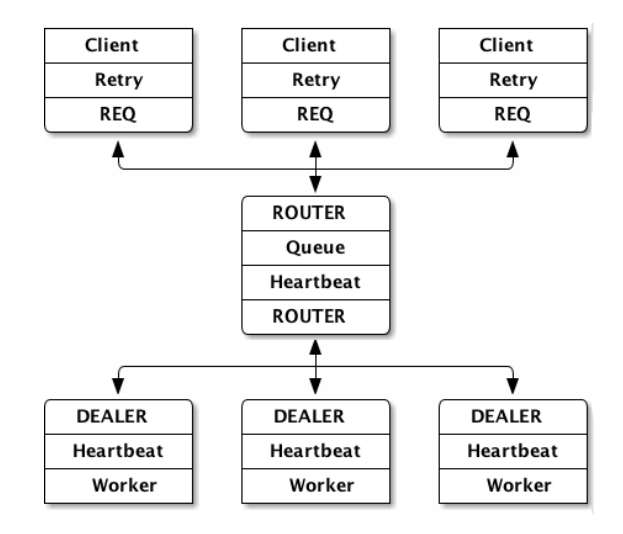

*Figure 1 ZeroMQ Paranoid Pirate Pattern*

In the diagram, the traceability system works as a DEALER. It sends heartbeats to ROUTER and monitors heartbeats from ROUTER. Other modules can access data from the Database of traceability system through the ROUTER.

Since the traceability system is developed with Microsoft Visual C# .NET, there are Dynamic Link Libraries (DLLs) for the implementation of ZMQ in this development platform [3].

# <span id="page-3-0"></span>**2.2 JSON**

JSON is a text format that facilitates structured data interchange between all programming languages. It is a light-weight data-interchange format which is easy for human to read and write and easy for machines to parse and generate[4].An example of JSON code snippet is given in List 1.

```
{"Products":[{
      "Product1":{
            "ProductName":"Tomato",
            "Weight":"250g",
            "Price":"£1.5",
            "BestBefore":"20/03 /2015"},
      "Product2":{
            "ProductName":"Grape",
            "Weight":"250g",
            "Price":"£2.5",
            "BestBefore":"21/03/2015"},
      "Product3":{
            "ProductName":"Apple",
            "Weight":"1000g",
```
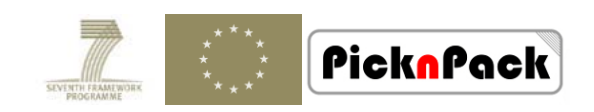

*"Price":"£1.99", "BestBefore":"22/03/2015"}}]*

#### *} List 1 Code Snippet of JSON Format*

For the Microsoft Visual C# .NET, a popular high-performance JSON framework – Newtonsoft Json.NET [5] is employed. Json.NET is open source under the MIT license and free for commercial use.

# <span id="page-4-0"></span>**2.3 LCSM**

Finite State Machine(FSM) is a modelling approach for software development to reduce software development effort and improve quality[6].

The functions of the software can be divided into different states which transfer between the states according to the trigger signalsandconditions. The corresponding actions are executed when the state transfers from one to another.The events, actions, and states of the modules in the line can be modelled with the LCSM and then executed strictly with the pre-defined logic.

# <span id="page-4-1"></span>**2.4 Spotlight Protocol**

The spotlight protocol is an event-based protocol which is used to deal with the running state between the line and module[7].

- GREEN: continue running with business as usual
- ORANGE: continue running when triggered externally
- RED: pause and only restart when triggered by GREEN light

The traceability system needs to follow the spotlight protocol to synchronise its state with the line.

The integration work of the traceability system is based on the technologies listed above. The command message and data request message are implemented with ZMQ, command and value information are wrapped and parsed with JSON format. The state control and event handling are modelled with FSM. The design and implementation are illustrated in sections 3 and 4.

# <span id="page-4-2"></span>**3. State Machine Design and Implementation**

In order to synchronous the module of traceability system with the line, the events, activities, and states are modelled with a finite state machine. The design of the FSM and its implementation in Visual C# .NET platform is described in this section.

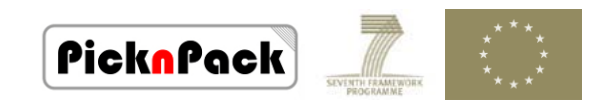

#### <span id="page-5-0"></span>**3.1 State Machine Design**

The design of the FSM is based on its events and activities of the traceability application. Forthe traceability systemof current version, it is separated into five states: Configure, Ready/Waiting, Running, Pause, and Interrupt:

- Configure: the system initiates and configures hardware devices, such as ZMQ connection, RFID reader initiation and configuration, packaging setting, job batch setting, input/output container registration, etc.
- Ready/Waiting: waiting when hardware devices and settings are ready
- Running: working
- Pause: stopped because of container empty, needs user to restart
- Interrupt: stopped because container removed, auto-start when container is found

The events in traceability system can be classified into four types:

- Device and setting state event
- Line command event
- User UI command event
- RFID detected container event

The transfer of states of the state machine is triggered by these events.In the state machine, the states are set with transitions "e[g]/a" [7,8], where

- e=event
- $[g]$  = guard condition
- a=action

A diagram of the state machine is shown in Figure 2.

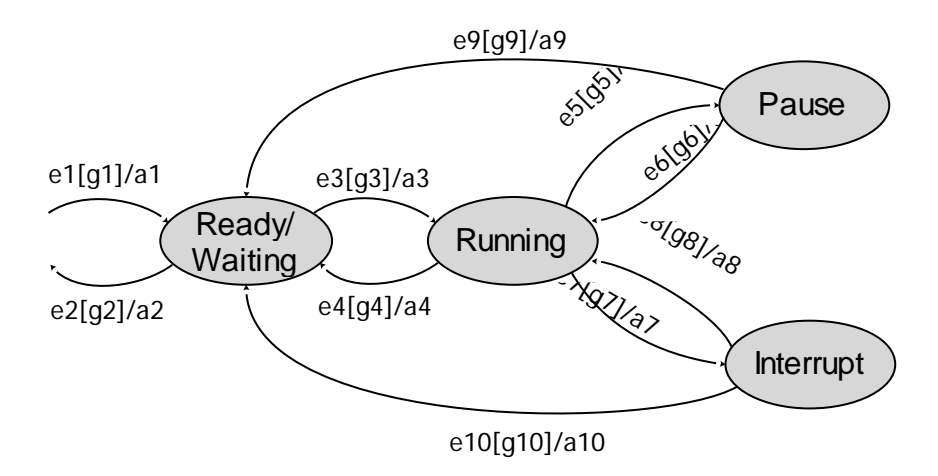

*Figure 2 FSM of the Traceability System*

The events, guard conditions, and actions in Figure 2 are listed in Table 1.

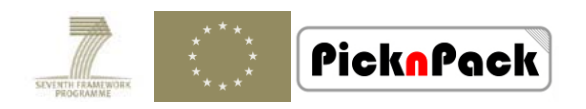

# *Table1. States, Events, Conditions, and Actions of Traceability System State Machine*

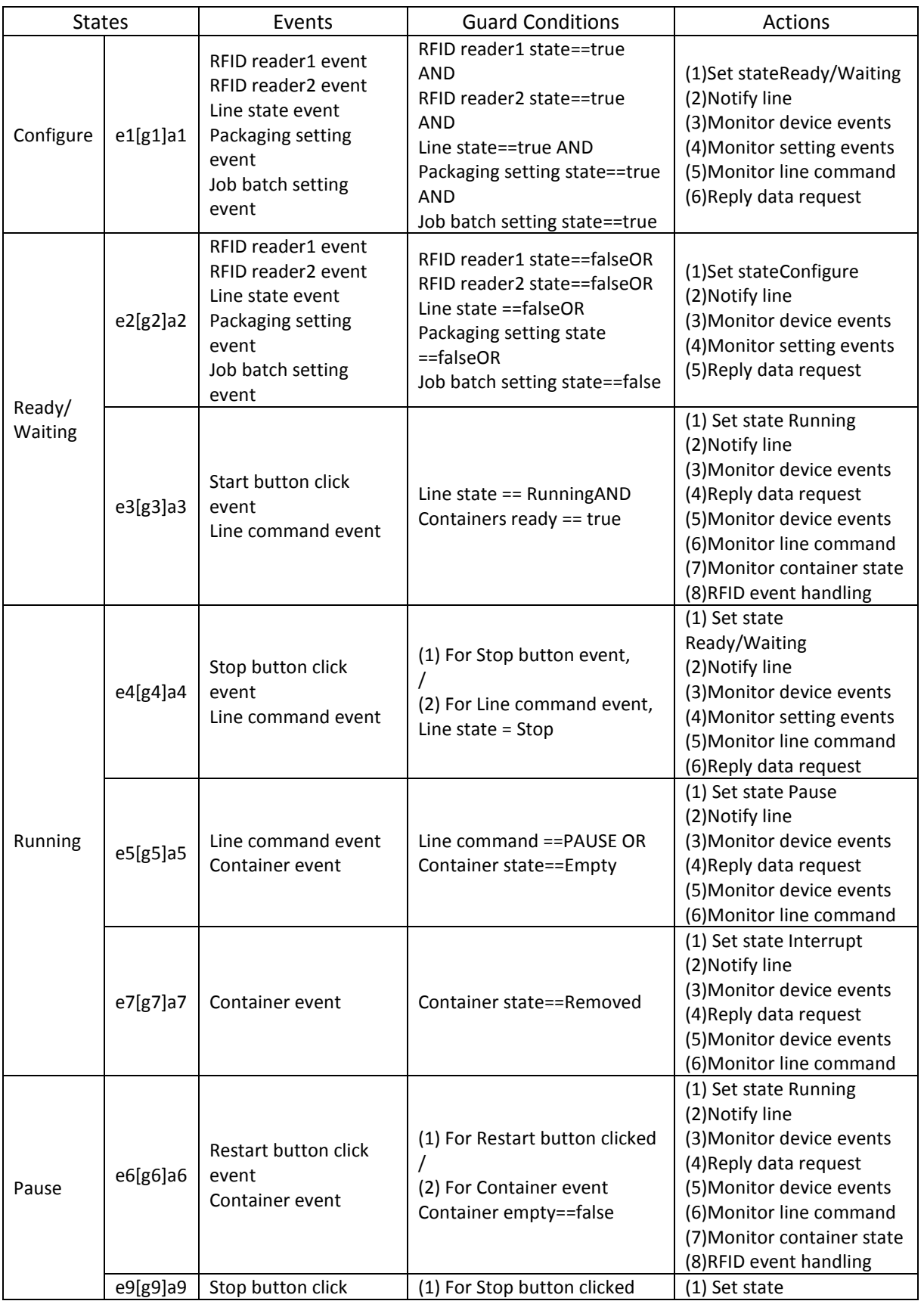

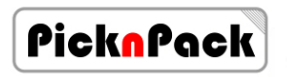

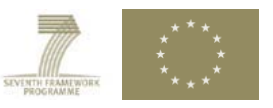

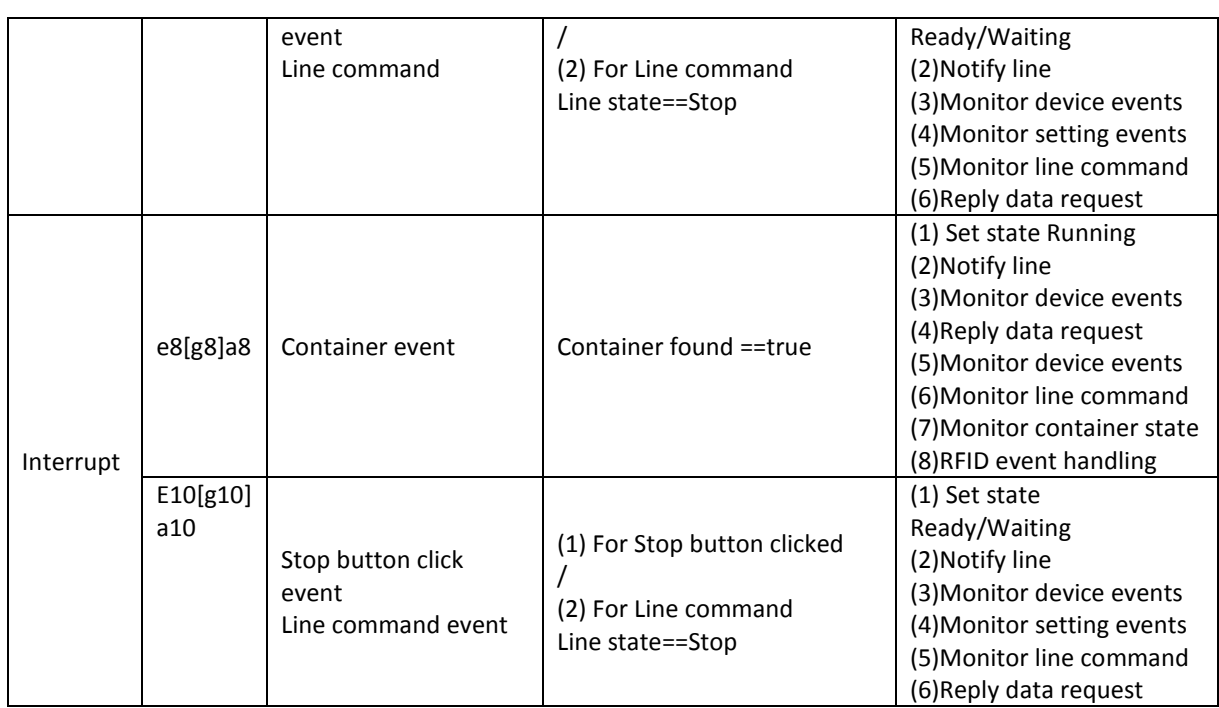

The events listed in the Table 1 are monitored by Window UI, and TCP socket from RFID reader, and ZMQ message from the line. In the Microsoft Visual C# environment, since the application has already been complicated, the handling of multi-thread communication is important for the performance of the traceability application.

# <span id="page-7-0"></span>**3.2 State Machine Implementation**

The major concerns in implementation of the state machine in Microsoft Visual C# .NET platform are:

(1) Event observing

Events can be triggered by ZMQ message, RFID reader tag event, and UI operation. The events need to be observed in real-time and passed to the main thread for state transfer.

(2) Multi-thread handling

There are multiple threads in the traceability application such as main UI thread, RFID reader monitoring thread, tag messaging processing thread, ZMQ message receiving thread,etc. Cross-thread communication isneeded for some use cases.

The state machine designed in 3.1 is implemented in the traceability system.

# <span id="page-7-1"></span>**4. Traceability Module Data Sharing**

Since the traceability system collects the source information, product information, logistic information of the products in the Database, application interfaces is expected for other modules to access the Database information. Anapplication interface is provided for Database information sharing based on the ZMQ messages.

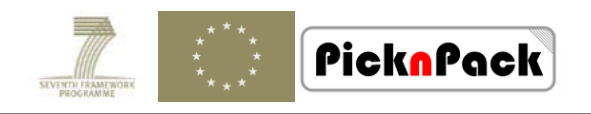

# <span id="page-8-0"></span>**4.1 ZMQ Interfaces for Data Request Operations**

The ZMQ based message interface for data request operation is as shown in Figure 3.

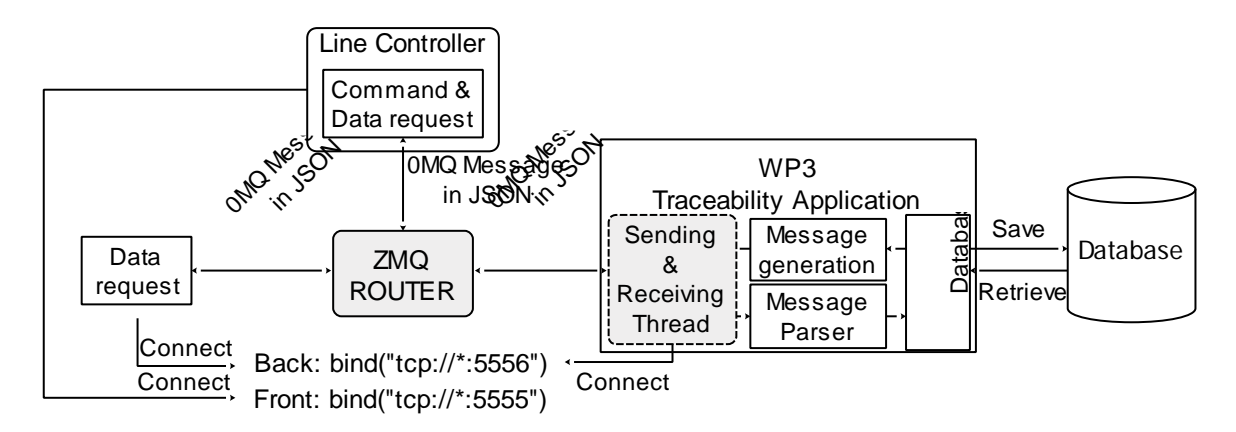

*Figure 3 ZMQ Interface for Data Request*

As shown in Figure 3, the traceability application connects to a TCP port as a ZMQ DEALER, and modules requesting data also connected to a ZMQ ROUTER. The modules send a ZMQ message in JSON to the traceability application. The traceability application receives the message, parses the JSON message, executes the request, wraps the data in JSON, and then replies the message to the requester. On the other hand, the traceability system can also request data from other modules in the line. The line controller works as a ZMQ Client.

In the data interface, the ZMQ ROUTER plays a very important role. It forwards module X's request to the traceability application and the forwards traceability application's reply back to module X. It also forwards traceability applications data request to module X and forward back module X's reply. In addition, it forwards traceability application's broadcasting information to all connected modules. The following code snippet illustrates how the ZMQ ROUTER works.

```
switch(incoming[1].ReadString())
{
     case"DataRequest": //For data request
        using (var outgoing = newZMessage())
        {
        outgoing.Add(newZFrame(incoming[2].ReadString()));//Object module
        outgoing.Add(newZFrame(incoming[1].ReadString()));//Data request mark
        outgoing.Add(newZFrame(incoming[4].ReadString()));//Request message content
        backend.Send(outgoing);
         Console.WriteLine("I: sending data request to:{0}:{1}", incoming[2].ReadString(), 
        incoming[4].ReadString());
        }
        break;
     case"BROADCAST": //For ID broadcasting
        foreach (Workerworkerin workers) //Broadcast to all connected modules
```
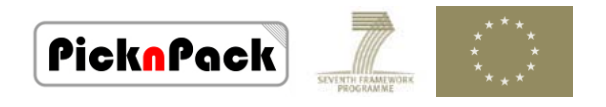

```
{
           using (var outgoing = newZMessage())
            {
              outgoing.Add(ZFrame.CopyFrom(worker.Identity)); //Object module ID
              outgoing.Add(newZFrame(incoming[1].ReadString())); //Broadcasting mark
              outgoing.Add(newZFrame(incoming[4].ReadString())); //Broadcast message
              backend.Send(outgoing);
              Console.WriteLine("I: sending broadcasting to:{0}:{1}", worker.Identity, 
              incoming[4].ReadString());
           }
        }
     break;
     …
     default: break;
List 2 ZMQ ROUTERHandling Message Forward in C#
```
#### <span id="page-9-0"></span>**4.2 Data Formats of ZMQ Messages**

Both the requester and the replier needs to follow the same format which is clearly defined, so that they can parse the message from the other and the message they sent can be correctly parsed by other modules.

#### <span id="page-9-1"></span>**4.2.1 Share Data withother Modules**

The traceability system shares data with other modules with a ZMQ interface. When a data request message is received, it will reply the data accessed from Database to the requester. The format of request message from other modules is designed as follows in List 3.

```
{
     "MessageType":"Data_Request",
      "msgFrom":"ModuleX",
      "msgTime":"27/03/2015 10:30:45",
     "MessageInfo":{
           "RequestType":"RFID",
           "RequestValue":"E2001063100801270700D0D0"
     }
}
```
#### *List 3Data Request Message Format*

The reply message format is designed as follows in List 4.

```
{
      "messageType":"Data_Request_Reply",
      "requestType":"RFID",
      "moduleName":"PnP_RFID",
      "returnTime":"27/03/2015 10:30:45",
```
*"objectType":"SmallPackage", "sourceInformation":{ "BatchName":"Tomato26Sep(ID: 19)", "SupplierName":"Supplier03333",*

*}*

```
PicknPack
      "supplierGLN":"3405353",
                                                         "plantGLN":"9099393",
      "receivedTime":"26/09/2014 
                                                         "fixPrice":"True",
      00:18:01",
                                                         "priceRate":"0.5000",
      "productName":"Tomato_Raw",
                                                         "netWeight":"500",
      "inputGTIN":"500695898590",
                                                         "price":"0.5000",
      "categoryName":"Tomato",
                                                         "extendBarcode":"00050",
      "InSCC":"104689981846061452",
                                                         "registerTime":"26/09/2014 
      "IncontainerType":"In_Container"
                                                         00:38:03",
      ,
                                                         "externalContainerID":"16"
      "InternalContainerID":"6"
                                                   },
},
                                                   "deliveryInformation":{
"productInfomation":{
                                                         "outSSCC":"37694922609231149
      "outputTypename":"Tomato_Ra
                                                         8(OutUnitID:4)",
      w(Lot No.:0100100003)",
                                                         "plantName":"Plant01962",
      "inFillTime":"26/09/2014 
                                                         "dispatchGLN":"9099393",
      00:30:10",
                                                         "departureTime":"26/09/2014 
      "lotNumber":"0100100003",
                                                         01:00:01",
      "operatorName":"Zhaozong",
                                                         "destination":"Customer9910",
      "outputGTIN":"500695898590",
                                                         "destinationGLN":"8736134"
      "productionLineID":"1",
                                                  }
      "plantName":"Plant01962",
                                            }
```
*List4 Reply Message Format for Data Request*

# <span id="page-10-0"></span>**4.2.2 Request Data from other Modules**

The traceability system also provides interface to request data from other modules such as the WP4 DAQ module. When information from other modules is useful, a request message is sent to the object module with ZMQ. The JSON message format for data request is designed as shown in List 5.

*{*

*}*

```
"messageType":"DataRequest",
"mdouleName":"PnP_RFID",
"objectModule":"PnP_DAQ",
"sendTime":"27/03/2015 10:49:54",
"msgInfo":{
      "requestType":"ProductQuality",
      "productID":"20150327104954823"
}
```

```
List 5 Data Request Message Format
```
When the reply message is returned to the traceability application, the message is parsed with JSON parser and the information is presented to the user interface.

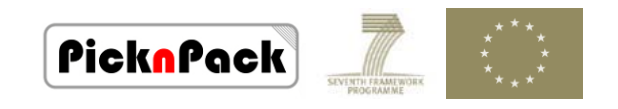

# <span id="page-11-0"></span>**4.2.3 Unique Product ID Broadcasting**

The Unique product ID (birth time) can be broadcast to the line when the RFID reader observes the new product, this function is implemented in the traceability application.

The broadcast function is triggered by the RFID tag event by TCP port message from the RFID reader. When the RFID reader detects a new product, the 17 digits time string (in format: yyyyMMddHHmmssfff) is considered the unique ID for this new product and is broadcast to the line. Broadcasting message format is given in List 6.

```
{
     "messageType":"Broadcasting",
      "mdouleName":"PnP_RFID",
      "sendTime":"27/03/2015 10:49:54",
      "msgInfo":{
           "tagID":"000011112222333344445555",
           "uniqueID":"20150327104954823"
     }
}
```
*List 6Broadcasting Message Format*

# <span id="page-11-1"></span>**5. Test**

The integration functions of the traceability system implemented are tested with the ZMQ ROUTER, Client, and DEALER. This section gives the tested of thefunctions with screenshots.

#### <span id="page-11-2"></span>**5.1 Functions Implemented**

Functions implemented in the latest version are listed as follows:

- (1) ZMQ receive command (in JSON) from/reply message (in JSON) to line controller
- (2) State machine implementation
- (3) Receive data request and reply Database information (in JSON) with ZMQ
- (4) Request data from other modules (in JSON) with ZMQ
- (5) Unique ID broadcasting (in JSON) with ZMQ

For cross-module interoperability, all interaction operations are in JSON format with ZMQ messaging mechanism.

# <span id="page-11-3"></span>**5.2 Test Method**

The functions described in the above sections are implemented in the traceability system. The system is integrated to the line with ZMQ, JSON, and LCSM technologies. It is tested with the PPP pattern in the following way:

(1) Traceability system works as a ZMQ DEALER

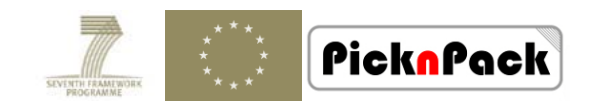

- (2) A ZMQ ROUTER is implemented to forward messages
- (3) A ZMQ Client is implemented as the line controller to send request and receive reply
- (4) ZMQ DEALERs works as other modules
- (5) The traceability system main interface

The applications designed and used for the test are: traceability application, ZMQ ROUTER as a router to forward messages, ZMQ Client as line controller, and ZMQ worker as other modules.

(1) Traceability Application Interface

In the main interface of the system, a message box as highlighted in the blue square (bottom right) is added to display the message received from the ZMQ interface.

This message box in the main interface is used to notify the users all sending and receiving messages related to the ZMQ communication.

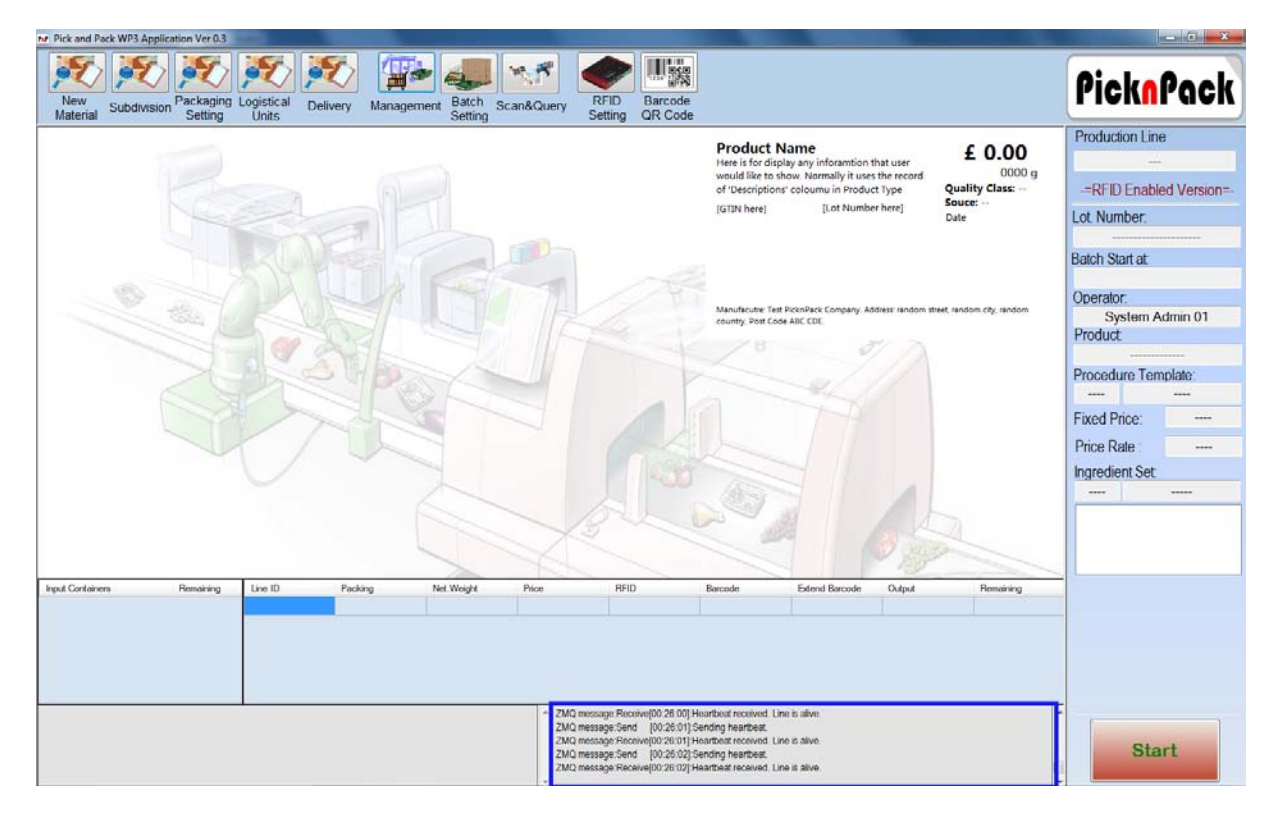

*Figure 4 Traceability System Main Interface*

(2) ZMQ PPP client as the line controller

The ZMQ application which is used to test the traceability system is developed and the interface is as shown in Figure 5. Spotlight protocol signal, line command, and data request command can be sent with the application.

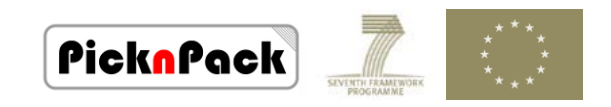

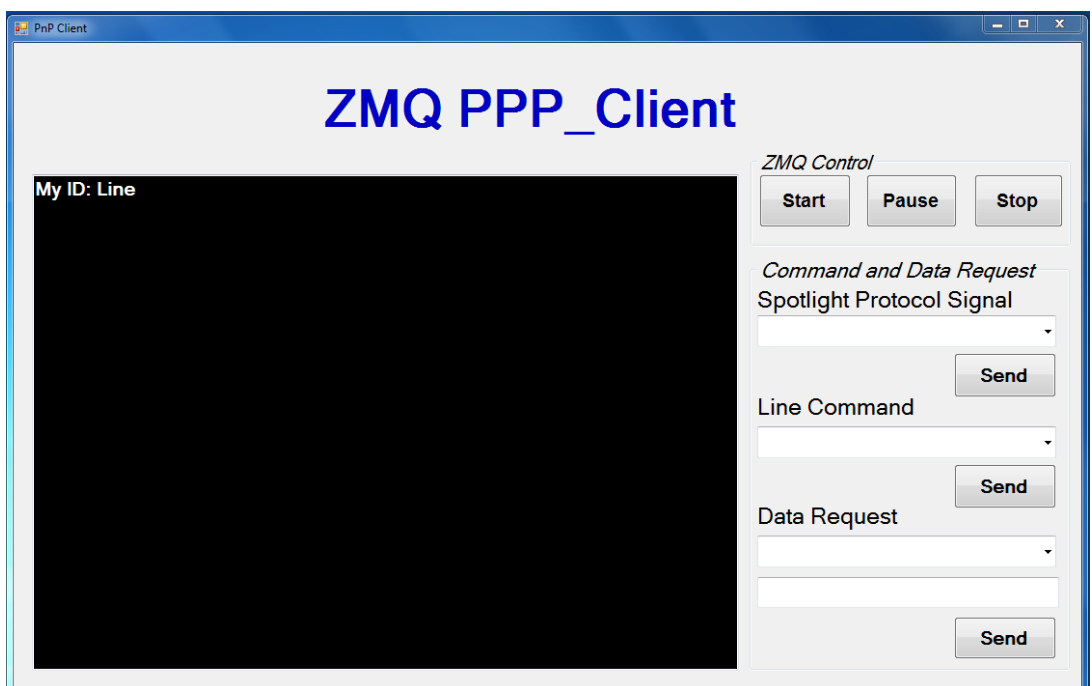

*Figure 5 Interface of ZMQ PPP Client Test Application*

# <span id="page-13-0"></span>**5.3 Test Results**

Some screenshots of test results are given as follows.

(1) Linecommand and reply

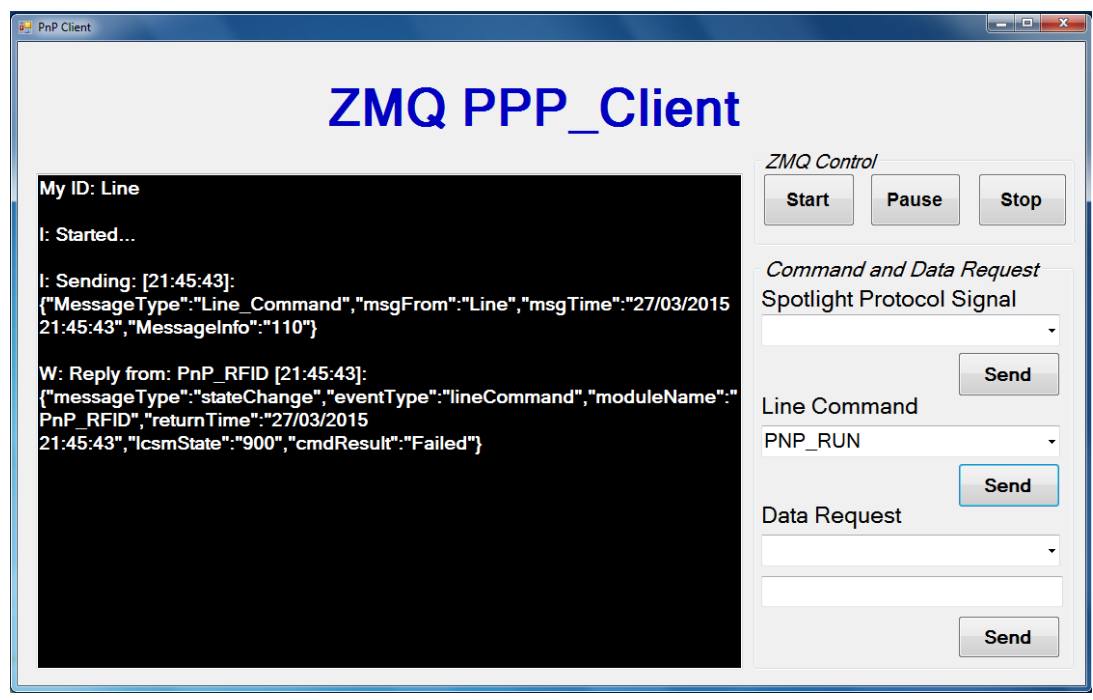

*Figure 6 Line Command Request and Reply*

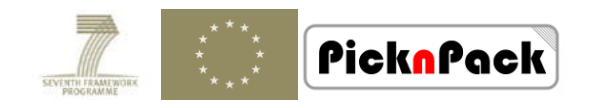

The traceability system receives line command, execute the command, and then reply the results to the line. Figure 6 gives an example, the line sends "PNP\_RUN" to the traceability system, and the traceability system replies "IcsmState"="900" means the module is at a configure state and command is not successful.

(2) Data request and reply

The traceability system can receive data request from line controller and other modules in the line and reply the required information from the Database.

Figure 7 gives an example of data request with "RequestType"="RFID", "RequestValue"="E2001063100801270700D0D0" and the reply of data in Database from the traceability system.

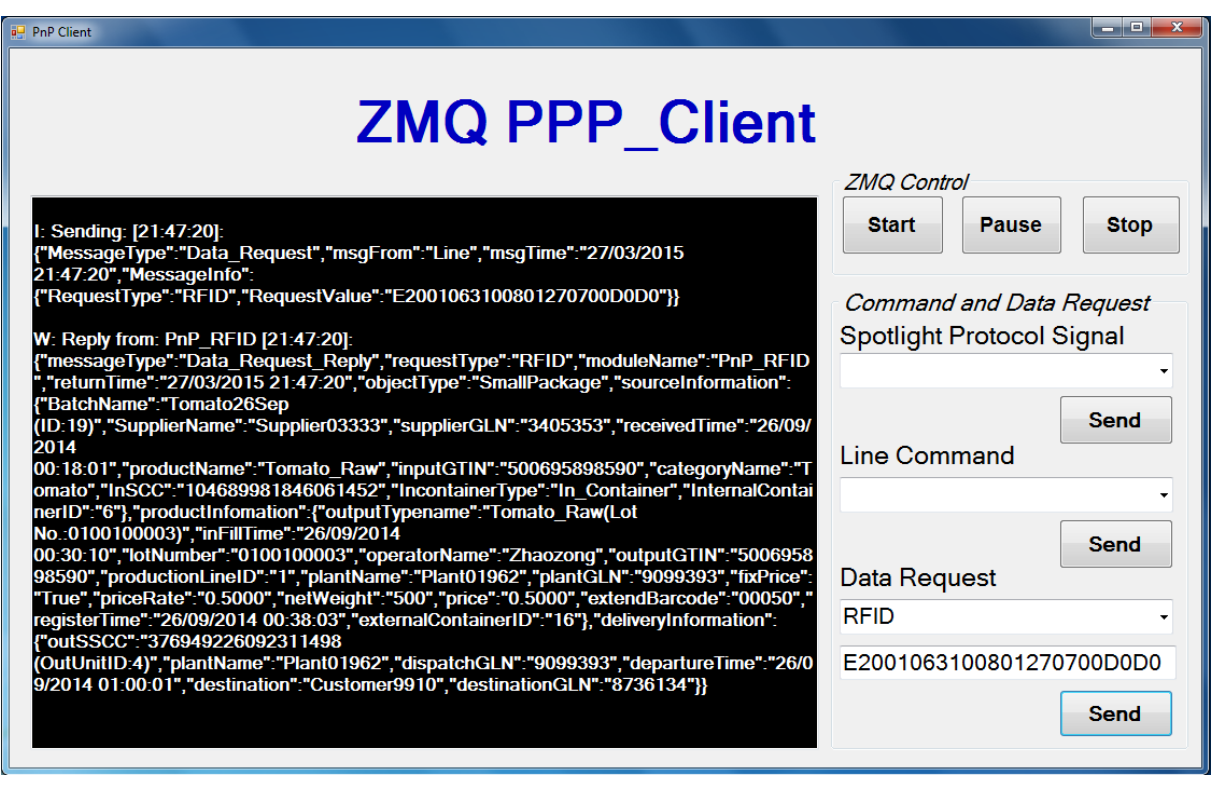

*Figure 7 Data Request and Reply*

(3) Request data from other modules

When data from other modules are useful to the traceability system, it is expected to request data from other modules with ZMQ message. The traceability system send data request message to the ROUTER and the ROUTER then forward the message to the object modules. When the result data is returned to the traceability system, it parses the message and presents the data to the user interface.

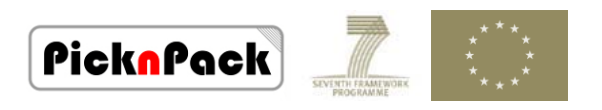

As shown in Figure 8, window 1 is the ROUTER forwardingthe message, and window 2 is the object module receiving the message.

| This:///C:/Users/TSB-MW/Desktop/ZMQCSharp/ZMQppworker/ConsoleApplication1/bin/Debug/C                                                                                                    | ▫ |
|----------------------------------------------------------------------------------------------------|---|
| I: receiving heartbeat<br>sending heartbeat<br>II :<br>IΕ<br>sending heartbeat<br>Data request received by DAQ module<br>receiving heartbeat<br>sending heartbeat<br>ш                                                                                                    |   |
| Line Data Request message: {"messageType":"DataRequest","moduleName","PnP_RFI<br>D", "objectModule": "PnP_DAQ", "sendTime", "16:37:27", "msgInfo":{ "requestType": "Prod<br>uctQuality","productID":"20150328153425186"}}<br>sending heartbeat<br>ш                                                                                                    |   |
| I: receiving heartbeat<br>sending heartbeat<br>ΠЕ<br>I: receiving heartbeat<br>sending heartbeat<br>ΠЕ<br>I: receiving heartbeat                                                                                                    |   |
|                                                                                                    |   |
| I: receiving heartbeat (PnP_RFID)<br>sending heartbeat (PnP_RFID)<br>$\mathbf{I}$ : $\mathbf{I}$<br>I: [Backend sending to frontend] (PnP_RFID: {"messageType":"DataRequest","module<br>Name","PnP_RFID","objectModule":"PnP_DAQ","sendTime","16:37:27","msgInfo":{"requ<br>estType":"ProductQuality","productID":"20150328153425186"}})<br>sending data request to:PnP_DAQ:{"messageType":"DataRequest","moduleName","<br>в<br>.PnP_RFID","objectModule":"PnP_DAQ","sendTime","16:37:27","msgInfo":{"requestType<br>":"ProductQuality","productID":"20150328153425186"}})" |   |
| I: receiving heartbeat (PnP_DAQ)<br>sending heartbeat (PnP_DAQ)<br>ю<br>ZMQ QUEUE forward data request<br>I: receiving heartbeat (PnP_DAQ)<br>I: receiving heartbeat (PnP_DAQ)<br>message to DAQ module<br>г<br>sending heartbeat (PnP_DAQ)<br>I: receiving heartbeat (PnP_DAQ)<br>$I =$<br>sending heartbeat (PnP_DAQ)                                                                                                    |   |

*Figure 8 Request Data from other Modules in the Line*

(4) Unique ID broadcasting

When new product is found by the RFID reader, the new object event is triggered and the unique ID can be generated or registered if it has been generated by WP2 module and it can be broadcast to the line.This may be useful for the synchronisation of the modules in the line.

Figure 9 gives an example of unique ID broadcasting to the ZMQ ROUTER. The messages can be forwarded to other modules in the line. In Figure 9, the bottom window is the ROUTER which forwards broadcasting message to all connected DEALERs(modules), and the top window is a DEALER window which has received the broadcasting message.

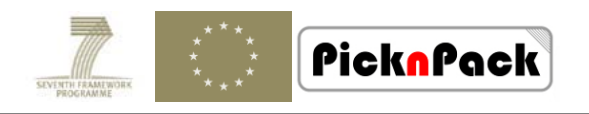

| 回<br>file:///C:/Users/TSB-MW/Desktop/PnPWP3/ZMQppqueue/ConsoleApplication1/bin/Debug/Consol                                                                                                    |
|----------------------------------------------------------------------------------------------------|
| ш<br>sending heartbeat (PnP_DAQ)                                                                                                    |
| o<br>x<br>-<br>Tile:///C:/Users/TSB-MW/Desktop/ZMQCSharp/ZMQppworker/ConsoleApplication1/bin/Debuq/C                                                                                                    |
| I: receiving heartbeat<br>IΕ<br>sending heartbeat<br>I: receiving heartbeat<br>sending heartbeat<br>ге<br>ΠЕ<br>receiving heartbeat<br>ΠЕ<br>sending heartbeat<br>Iτe<br>sending heartbeat<br>Broadcast received by modules<br>I: receiving heartbeat                                                                                                    |
| Line Broadcasting message: { "messageType": "Broadcasting", "mdouleName": "PnP_RF<br>ID","sendTime":"28/03/2015 <sup>-</sup> 15:05:02", <sup>n</sup> msglnfo":{"tagID":"00001111222233334444555 <br>5", "uniqueID": "20150328150502291"}}                                                                                                    |
| <b>1. SENUTIFE REAPLIEAL</b><br>I: receiving heartbeat<br>IЕ<br>sending heartbeat<br>I: receiving heartheat<br>II :<br>sending heartbeat                                                                                                    |
| Leretatild neatenear /1III JULIAN<br>I: receiving heartbeat (PnP_DAQ)<br>sending heartbeat (PnP_DAQ)<br>н.<br>I: receiving heartbeat (PnP_DAQ)<br>I: receiving heartbeat (PnP_RFID)<br>sending heartbeat (PnP_RFID)<br>ге<br>[Backend sending to frontend] (PnP_RFID: {"messageType":"Broadcasting","mdoul                                                                                                    |
| eName":"PnP_RFID","sendTime":"28/03/2015 15:05:02","msgInfo":{"tagID":"000011112<br><u> 222333344445555", "uniqueID":"20150328150502291"}})</u><br>sending broadcasting to:PnP_RFID:{"messageType":"Broadcasting","mdouleName"<br>:"PnP_RFID","sendTime":"28/03/2015 15:05:02","msgInfo":{"tagID":"000011112222333"<br>344445555","uniqueID":"20150328150502291"}})<br>sending broadcasting to:PnP_DAQ:{"messageType":"Broadcasting","mdouleName": |
| "PnP_RFID","sendTime":"28/03/2015 15:05:02","msgInfo":{"tagI <u>D":"0000111122223333</u> "<br><u>44445555"."uniqueID":"20150328150502291"}})</u><br>I: receiving heartbeat (PnP_DAQ)<br>sending heartbeat (PnP_DAQ)<br>ш<br>ZMQ QUEUE forwards Broadcast<br>I: receiving heartbeat (PnP_DAQ)                                                                                                    |
| I: receiving heartbeat (PnP_DAQ)<br>message to connected modules<br>sending heartbeat (PnP_DAQ)<br>ΙЕ<br>I: receiving heartbeat (PnP_DAQ)                                                                                                    |

*Figure 9 Unique ID Broadcasting*

# <span id="page-16-0"></span>**6 Summary**

This report summarises the integration work of the traceability system. It mainly focuses on two tasks: (1) Integration to the line, and (2) Data sharing with other modules. The tasks are based on the technologies of messaging mechanism ZMQ, data format JSON, and event and activity modelling method LCSM.

The functions for integration of the traceability system are implemented. However, further test and optimisation is dependent on progress of the other modules. The future work for the traceability system is suggested as follows:

- (1) Fit the traceability system to the line with thefinalised line controller LCSM
- (2) Adapt the data sharing application interfaces according to the interfaces other modules provide
- (3) Optimise the integrated traceability system
- (4) In line test and evaluationof the functions, speed, etc.

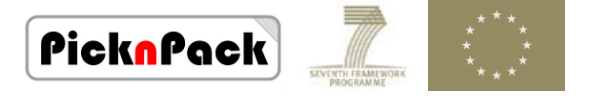

The future integration work is more dependent on the collaboration with other individual modules. The system needs to integrate to theintegralsoftware framework of the line. To complete the work listed above, the following issues need to be finalised:

(1) Software architecture

A software architecture incorporating each separate module, clarifying the interface, variables, and relationship between the modules is expected for the integration of the separate modules.

(2) Events and activities modelling Events and activities of the line and each separate module need to be modelled, andapplication specific data interfaces and formatsneedto be explicitly defined.

The work mentioned in the above topics is very important for the integration of the traceability system and other modules as well.

# <span id="page-17-0"></span>**Reference**

- [1] Hintjens, P. (2013). *ZeroMQ: Messaging for Many Applications*. Sebastopol, USA: O'Reilly Media, Inc.
- [2] Hintjens, P. (2013). *ØMQ – The Guide,*[http://zguide.zeromq.org/page:all,](http://zguide.zeromq.org/page:all) Accessed: 20 March 2015
- [3] Ezzadeen, M. (2012). ZeroMQ via C#: Introduction, [http://www.codeproject.com/Articles/488207/ZeroMQ-via-Csharp-](http://www.codeproject.com/Articles/488207/ZeroMQ-via-Csharp-Introduction)[Introduction,](http://www.codeproject.com/Articles/488207/ZeroMQ-via-Csharp-Introduction) Accessed: 20 March 2015
- [4] Ecma International (2013). Standard ECMA-404 The JSON Data Interchange Format  $(1<sup>st</sup>$ Edition), [http://www.ecma-international.org/publications/files/ECMA-ST/ECMA-](http://www.ecma-international.org/publications/files/ECMA-ST/ECMA-404.pdf)[404.pdf,](http://www.ecma-international.org/publications/files/ECMA-ST/ECMA-404.pdf) Accessed: 20 March 2015

[5]Newtonsoft (2015). JSON .NET – Popular high-performance JSON framework for .NET, [http://www.newtonsoft.com/json,](http://www.newtonsoft.com/json) Accessed: 20 March 2015

- [6] Wagner, F., Schmuki, R., Wagner, T., Wolstenholme, P. (2006) Modeling Software with Finite State Machine: A Practical Approach, USA: Auerbach Publications
- [7] Philips, J., Bruyninckx, H. (2015). Pick-n-Pack WP2 Software Workshop Handouts, WP2 Workshop Pick-n-Pack meeting, Leuven, 3 March 2015
- [8]Rob-Pick-n-Pack Group (2015), Pick-n-Pack Line Implementation, [https://gitlab.mech.kuleuven.be/rob-picknpack/pnp](https://gitlab.mech.kuleuven.be/rob-picknpack/pnp-line/tree/master)[line/tree/master,](https://gitlab.mech.kuleuven.be/rob-picknpack/pnp-line/tree/master) Accessed: 20 March 2015